# **Template:Networking rutos manual interfaces**

The information in this page is updated in accordance with firmware version .

## $\overline{\phantom{a}}$

## **Contents**

- [1](#page--1-0) [Summary](#page--1-0)
- [2](#page--1-0) [Network Interfaces](#page--1-0)
- [3](#page--1-0) [Add Interface](#page--1-0)
- [4](#page--1-0) [Interface configuration](#page--1-0)
	- [4.1](#page--1-0) [General Setup](#page--1-0)
		- [4.1.1](#page--1-0) [General Setup: Static](#page--1-0)
		- [4.1.2](#page--1-0) [General Setup: DHCP](#page--1-0)
		- [4.1.3](#page--1-0) [General Setup: DHCPv6](#page--1-0)
		- [4.1.4](#page--1-0) [General Setup: PPPoE](#page--1-0)
	- [4.2](#page--1-0) [Advanced Settings](#page--1-0)
		- [4.2.1](#page--1-0) [Advanced Settings: Static](#page--1-0)
		- [4.2.2](#page--1-0) [Advanced Settings: DHCP](#page--1-0)
		- [4.2.3](#page--1-0) [Advanced Settings: DHCPv6](#page--1-0)
		- [4.2.4](#page--1-0) [Advanced Settings: PPPoE](#page--1-0)
	- [4.3](#page--1-0) [Physical Settings](#page--1-0)
	- [4.4](#page--1-0) [Firewall Settings](#page--1-0)
	- o [4.5](#page--1-0) [DHCP Server](#page--1-0)
		- [4.5.1](#page--1-0) [DHCP Server: General Setup](#page--1-0)
		- [4.5.2](#page--1-0) [DHCP Server: Advanced Settings](#page--1-0)
		- [4.5.3](#page--1-0) [DHCP Server: IPv6 Settings](#page--1-0)
	- [4.6](#page--1-0) [Static Lease](#page--1-0)
	- [4.7](#page--1-0) [UDP Broadcast Relay](#page--1-0)

## **Summary**

The **Interfaces** page is used to to set up network interfaces.

This manual page provides an overview of the Interfaces page in {{{name}}} devices.

If you're having trouble finding this page or some of the parameters described here on your device's WebUI, you should **turn on "Advanced WebUI" mode**. You can do that by clicking the "Advanced" button, located at the top of the WebUI.

## **Network Interfaces**

The **Network Interfaces** section displays interfaces currently existing on this device.

```
[[File:Networking rutos manual interfaces network interfaces lan \{\{\{\tan\}\}\}\ mobile \{\{\{\text{mobile}\}\}\}\}_dualsim_{{{dualsim}}}_dualmodem_{{{dualmodem}}}_wired_{{{wired}}}_v1.png|border|class
=tlt-border]]
```
## **Add Interface**

The **Add Interface** section is used to create additional network interfaces. To create a new interface, simply enter a custom name for it and click the 'Add' button.

## $\pmb{\times}$

## **Interface configuration**

This section provides information on **network interface configuration**. There are  $\{\{\text{no of if}\}\}\$ main types of interfaces on the device:

#### **Ethernet LAN**

Different types of interfaces can be configured under different protocols:

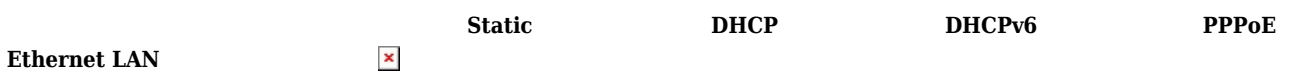

To begin configuring an interface, click the 'Edit' button on the right side of the interface:

[[File:Networking rutos manual interfaces network interfaces edit button lan  $\{\{\{\text{lan}\}\}\}\.$ png]]

## **General Setup**

The **General Setup** section is used to configure the protocol of an interface and all the different parameters that go along with each protocol. If **None** protocol is chosen, all other interface settings will be ignored. The following sections are different for each protocol.

#### **General Setup: Static**

The **static** protocol uses a predefined manual configuration instead of obtaining parameters automatically via a DHCP lease.

[[File:Networking rutos manual interfaces interface configuration general setup static ip lan  ${'}$ lan}}}.png|border|class=tlt-border]]

**Field Value Description**

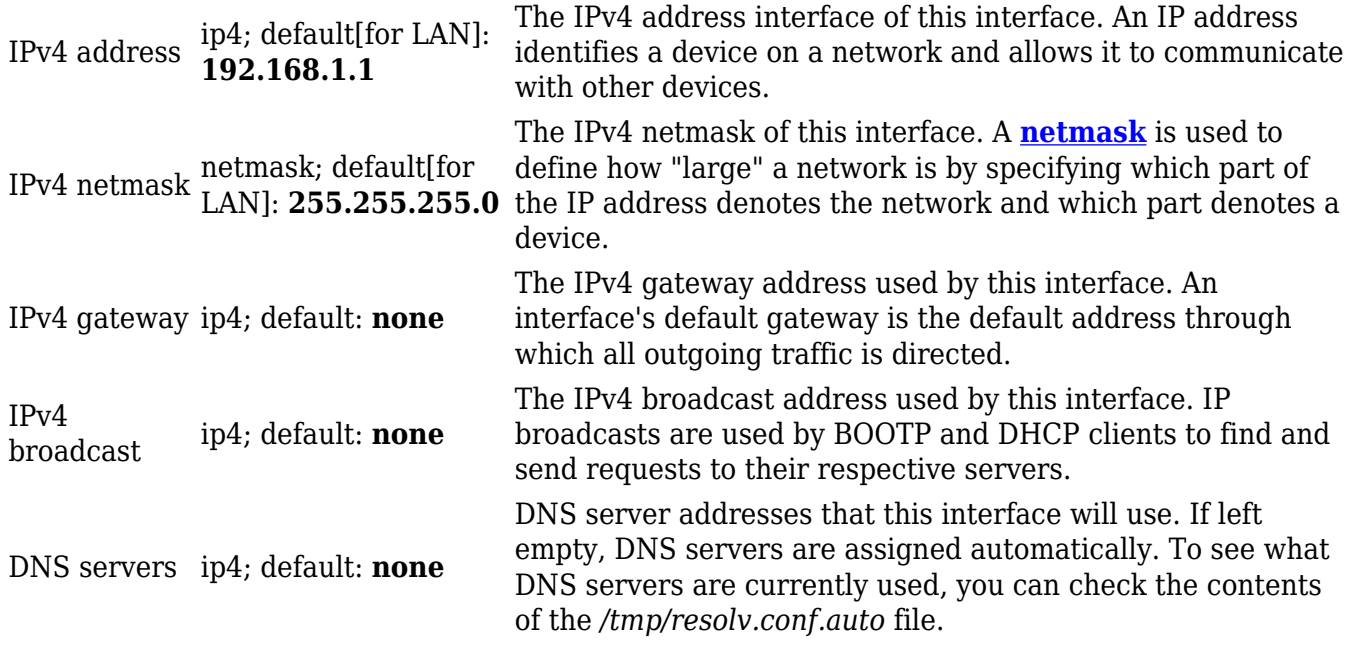

#### **General Setup: DHCP**

The **DHCP** protocol is used to set up an interface which obtains its configuration parameters automatically via a DHCP lease.

 $\pmb{\times}$ 

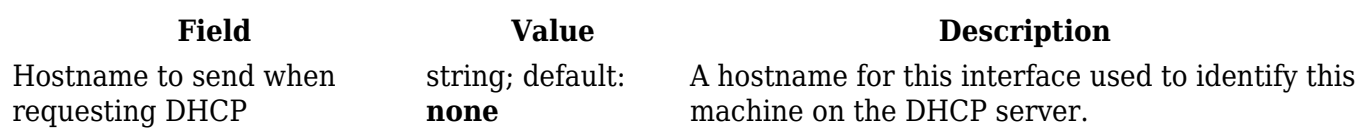

#### **General Setup: DHCPv6**

The **DHCPv6** protocol is used to set up an IPv6 interface which obtains its configuration parameters automatically via a DHCP lease.

 $\pmb{\times}$ 

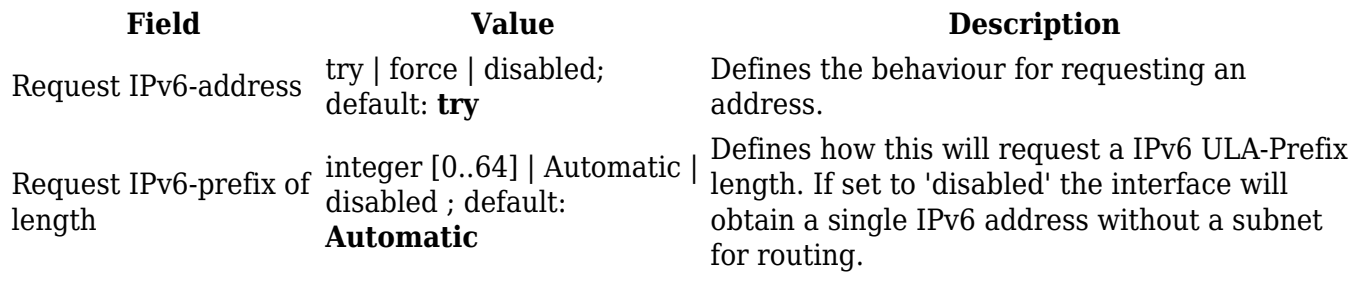

#### **General Setup: PPPoE**

The **PPPoE** protocol is used to set up a PPP (Point-to-Point Protocol) connection over the Ethernet port.

 $\pmb{\times}$ 

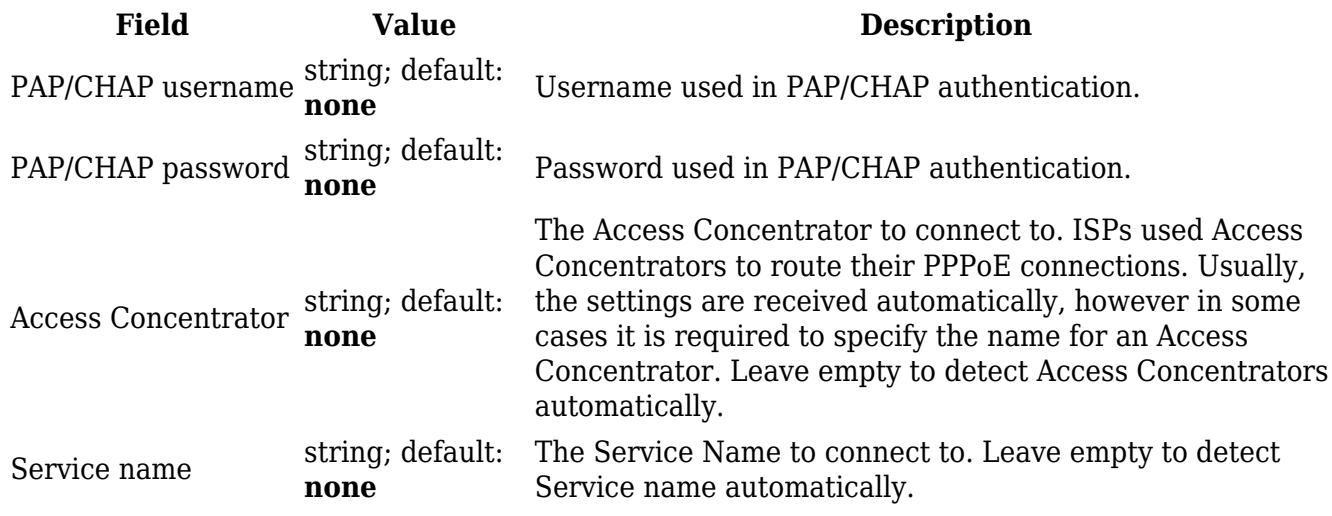

## **Advanced Settings**

The **Advanced Settings** section is used to set up some of the more specific and less frequently used interface parameters. This section is different for each protocol.

#### **Advanced Settings: Static**

**Advanced Settings** information for **Static** protocol is provided in the table below.

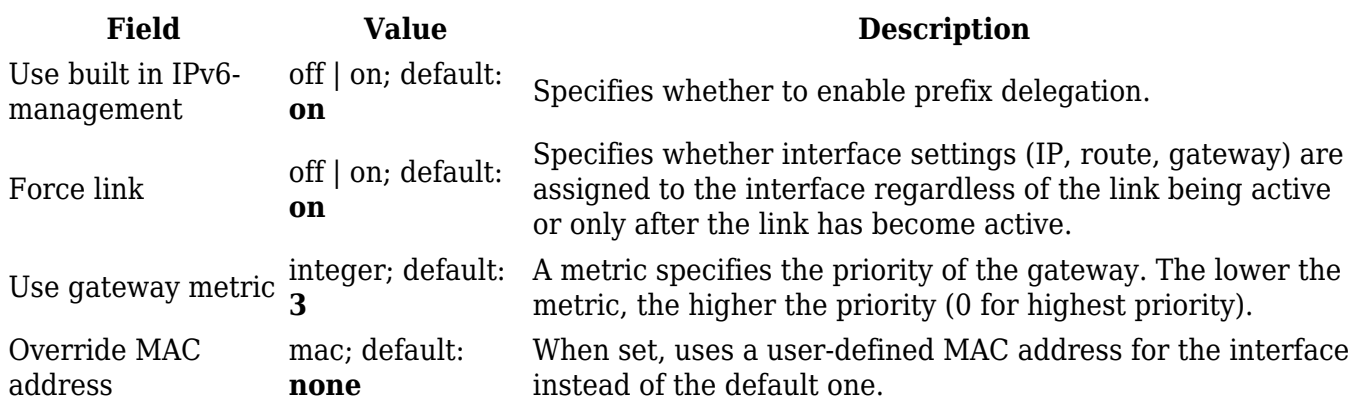

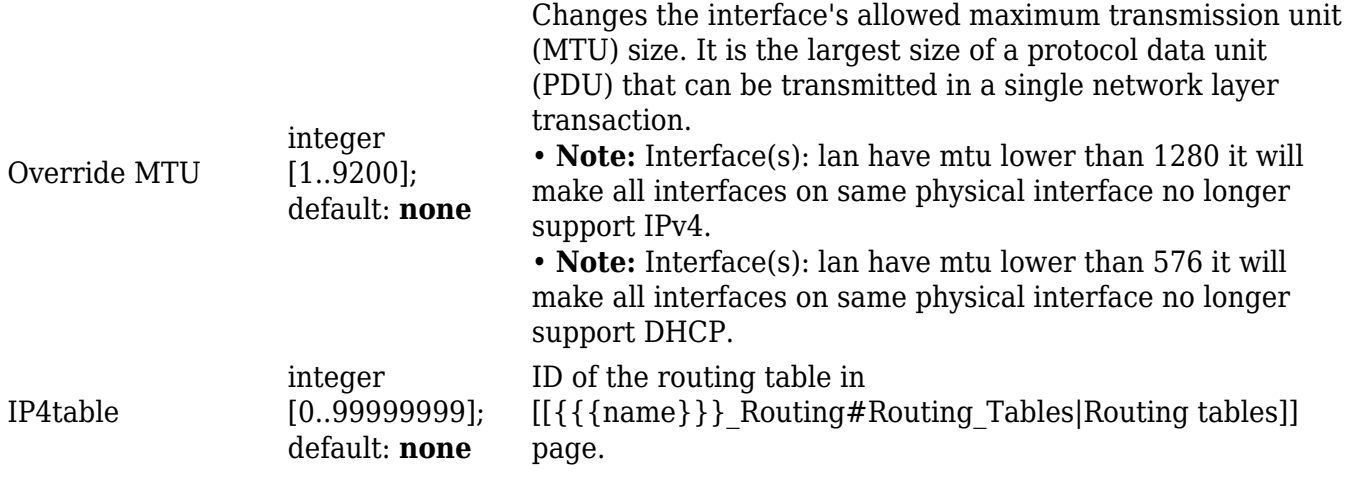

## **Advanced Settings: DHCP**

**Advanced Settings** information for *DHCP* protocol is provided in the table below.

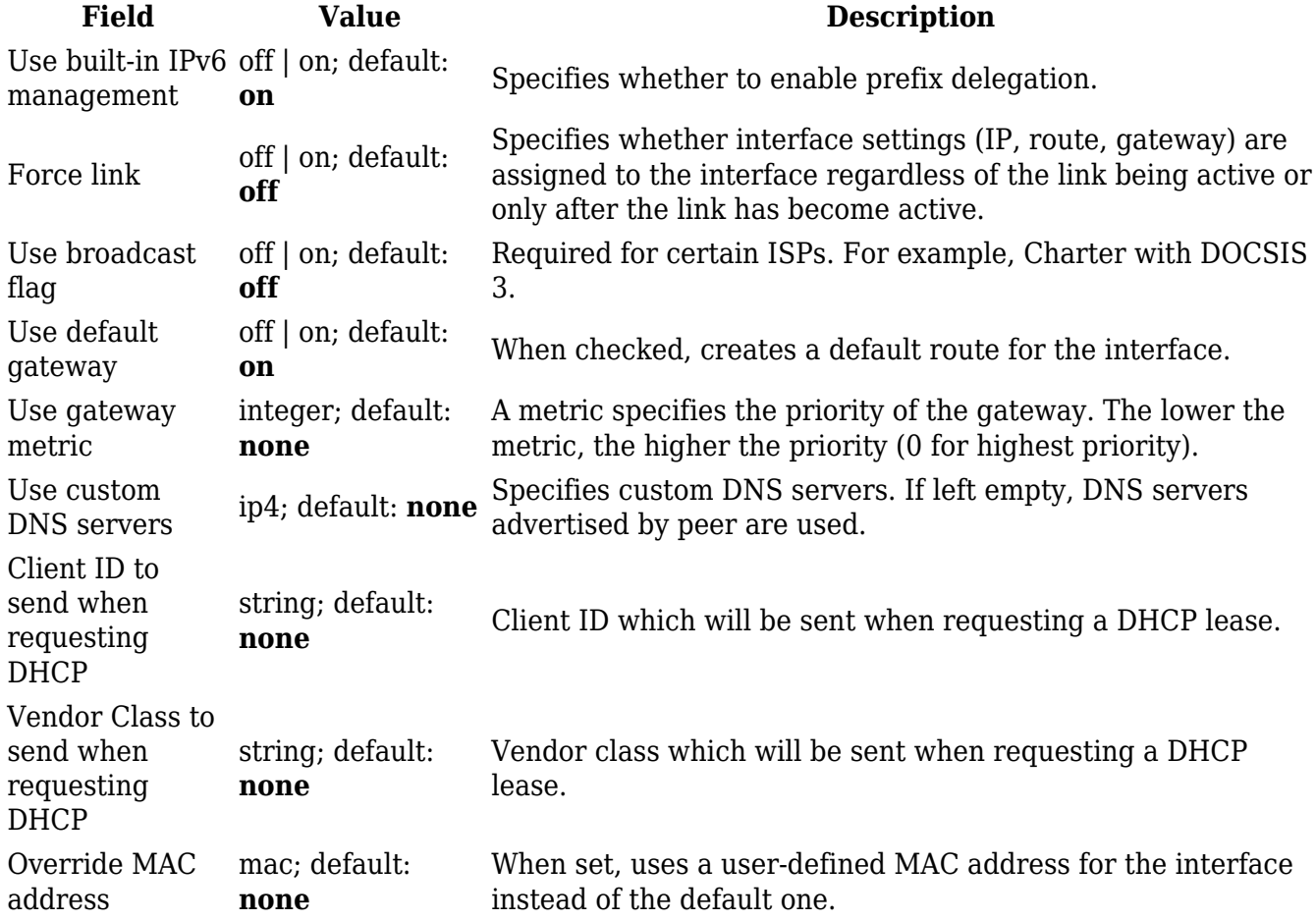

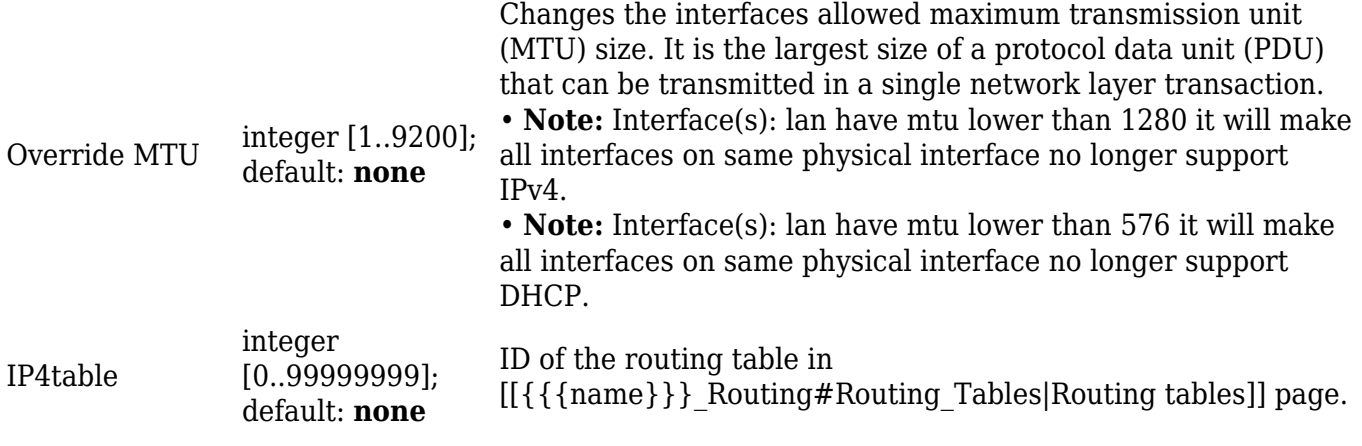

## **Advanced Settings: DHCPv6**

**Advanced Settings** information for *DHCPv6* protocol is provided in the table below.

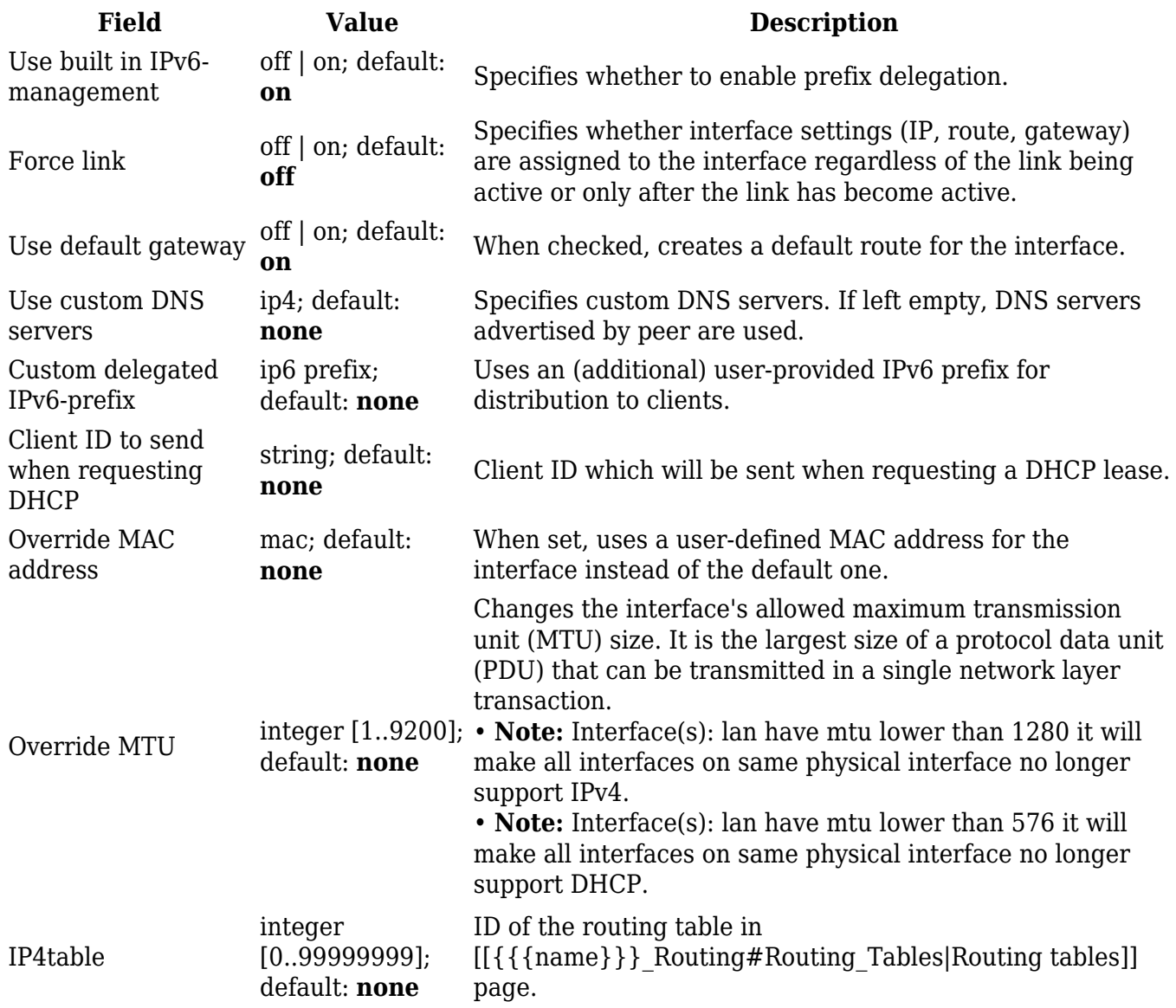

## **Advanced Settings** information for *PPPoE* protocol is provided in the table below.

 $\pmb{\times}$ 

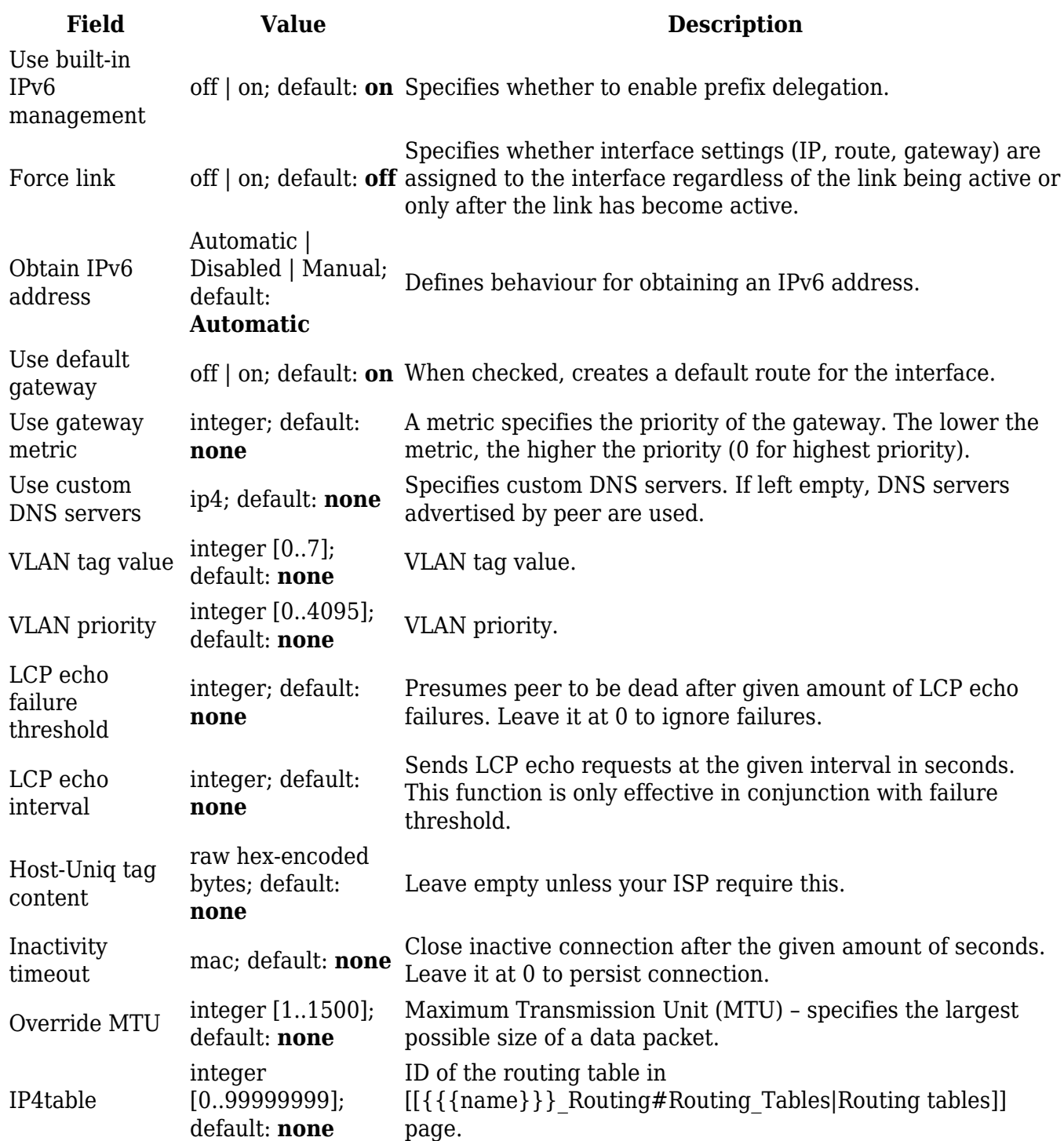

## **Physical Settings**

The **Physical Settings** section is used to create associations with physical interfaces and bridge network interfaces.

 $\pmb{\times}$ 

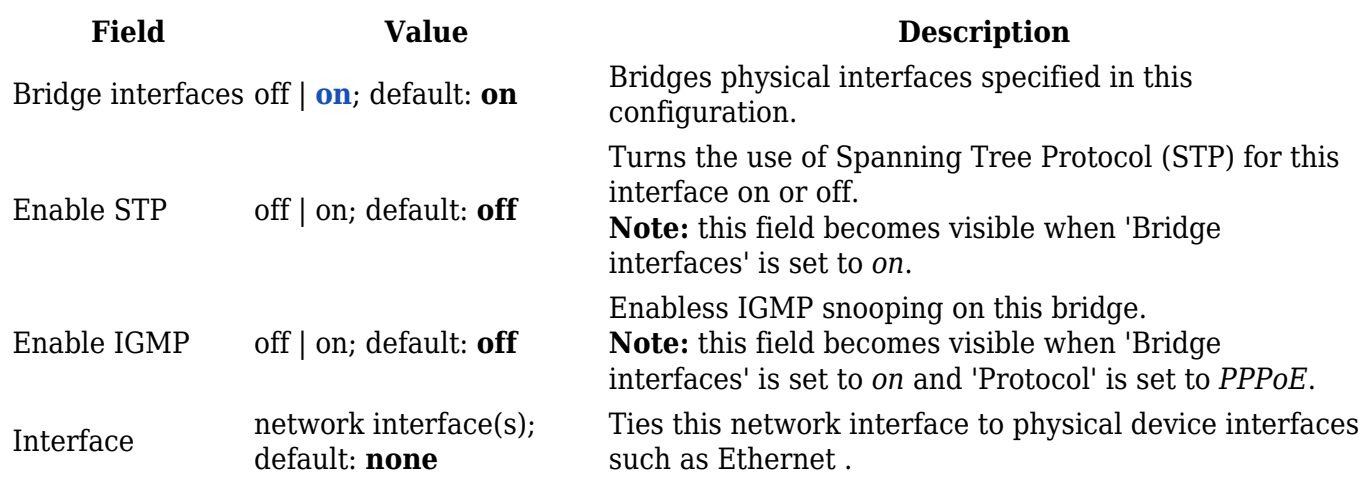

#### **Firewall Settings**

The **Firewall Settings** section is used to specify to which firewall zone if any this interface belongs. Assigning an interface to a zone may provide easier configuration of firewall rules. For example, instead of configuring separate rules for each WAN interface, you can add all WAN interfaces into a single firewall zone and make the rule apply to that zone instead.

More firewall zone settings can be configured from the Network  $\rightarrow$  Firewall  $\rightarrow$  General Settings  $\rightarrow$ [[{{{name}}}\_Firewall#Zones|Zones]] section.

 $\pmb{\times}$ 

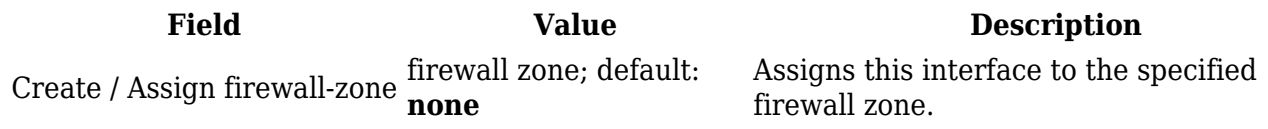

## **DHCP Server**

A **DHCP** (**Dynamic Host Configuration Protocol**) server is a service that can automatically configure the TCP/IP settings of any device that requests such a service. If you connect a device that has been configured to obtain an IP address automatically, the DHCP server will lease out an IP address from the available IP pool and the device will be able to communicate within the private network.

 $\pmb{\times}$ 

*To make the DHCP Server section visible, set interface protocol to Static.*

#### **DHCP Server: General Setup**

The **General Setup** section is used to set up the main operating parameters of the DHCP server.

[[File:Networking\_rutos\_manual\_interfaces\_interface\_configuration\_dhcp\_server\_general\_setup\_lan\_ {{{lan}}}\_v1.png|border|class=tlt-border]]

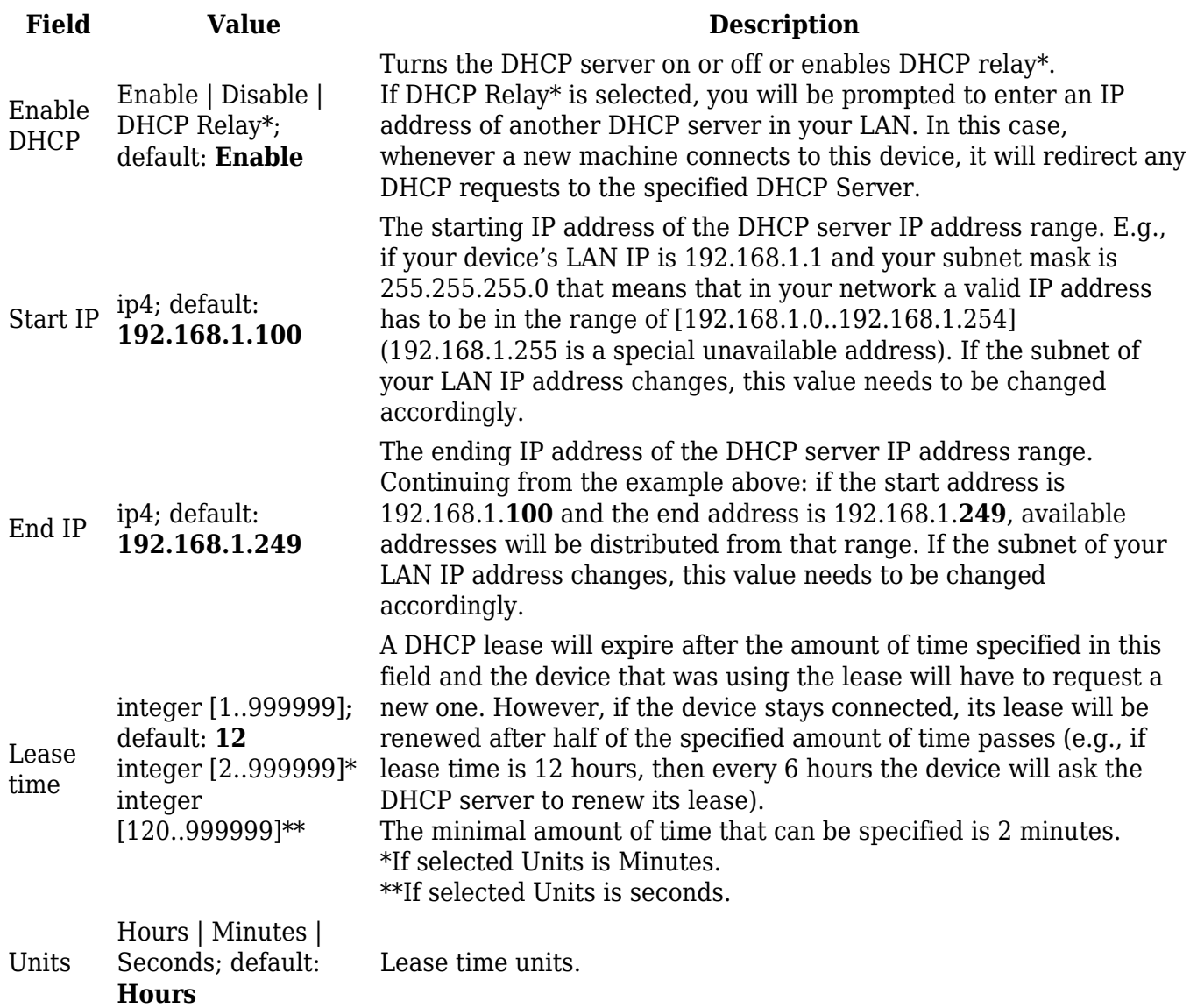

\* When an interface is set to act as a DHCP Relay, it redirects all received DHCP request messages to another specified DHCP server:

 $\pmb{\times}$ 

#### **DHCP Server: Advanced Settings**

Refer to the table below for information on the **Advanced Settings** section.

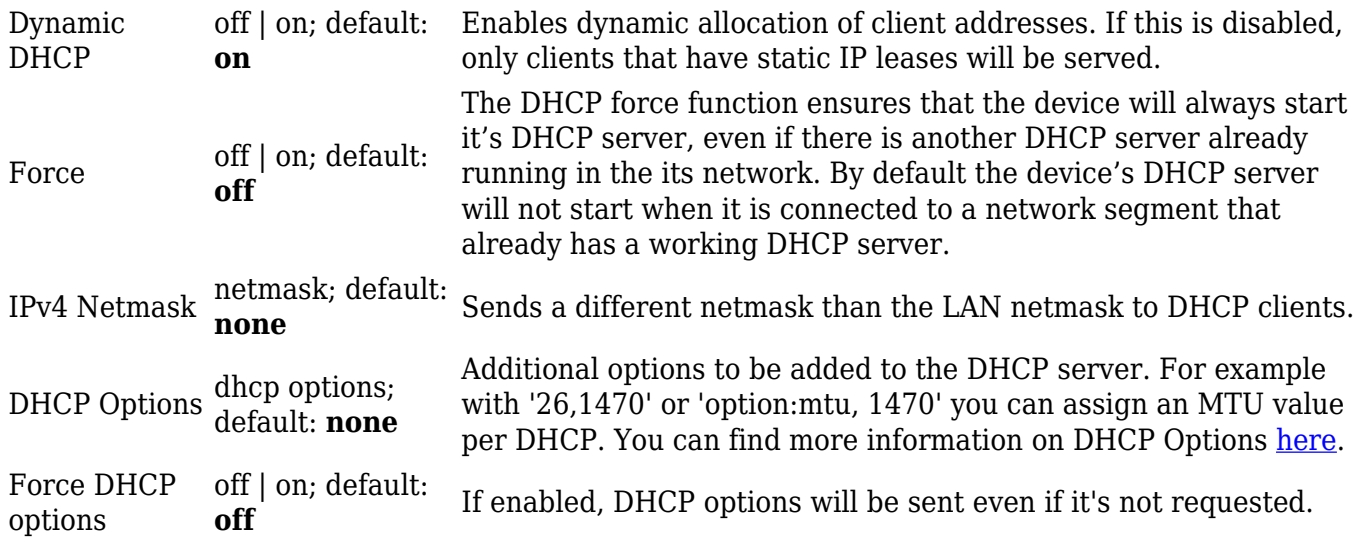

#### **DHCP Server: IPv6 Settings**

Refer to the table below for information on the **IPv6 Settings** section.

 $\pmb{\times}$ 

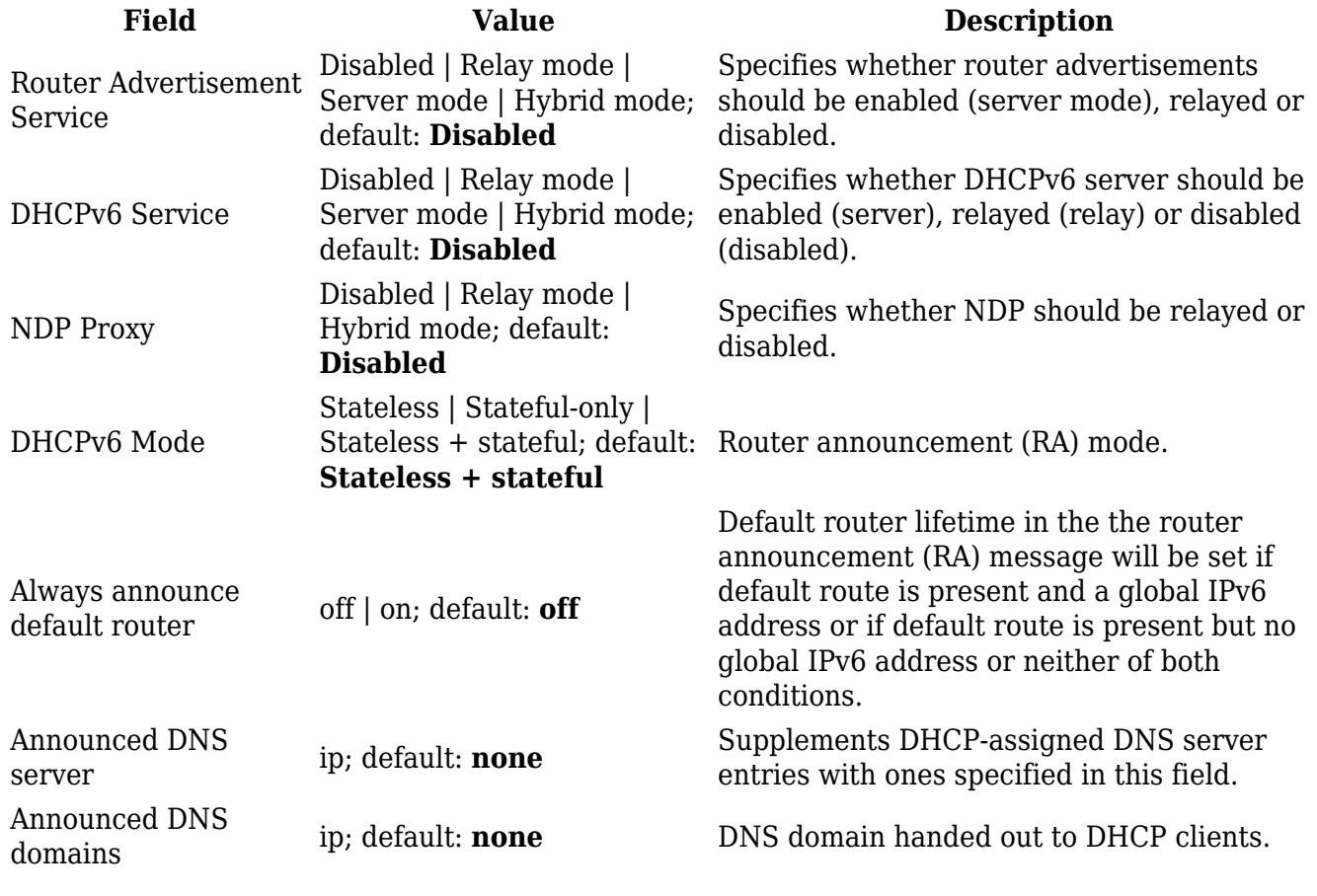

## **Static Lease**

**Static IP leases** are used to reserve specific IP addresses for specific devices by binding them to

their MAC address. This is useful when you have a stationary device connected to your network that you need to reach frequently, e.g., printer, IP phone, etc.

This section displays static IP leases currently existing on this device.

*To make the Static Lease section visible, set interface protocol to Static.*

The Static Lease list is empty by default. To add a new Static Lease look to the Add Lease section; enter a custom name for the lease and click the 'Add' button.

 $\pmb{\times}$ 

You should be redirected to the Settings page for that lease, which should look similar to this:

 $\pmb{\times}$ 

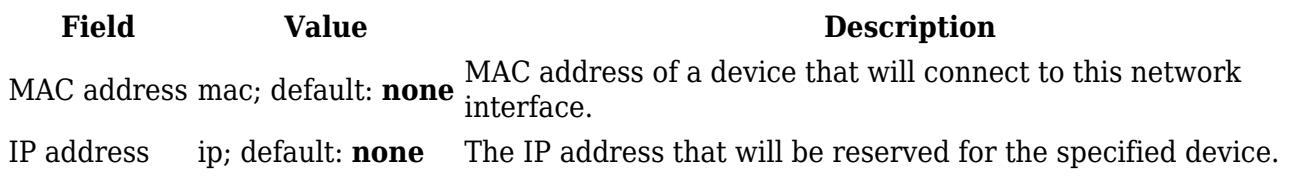

After you click 'Save & Apply' you will be redirected back to the [Network Interfaces](#page--1-0) page. If you wish to modify the lease later, you can find in the Static Lease list. Simply click the 'Edit' button next to it in order to enter the Settings page for the Static Lease.

 $\pmb{\times}$ 

## **UDP Broadcast Relay**

The **UDP Broadcast Relay** will listen for broadcast traffic on the specified port and relay that traffic to the specified interface(s).

*Note:* UDP Broadcast Relay is additional software that can be installed from the System → *[[{{{name}}} Package Manager|Package Manager]] page.*

 $\pmb{\times}$ 

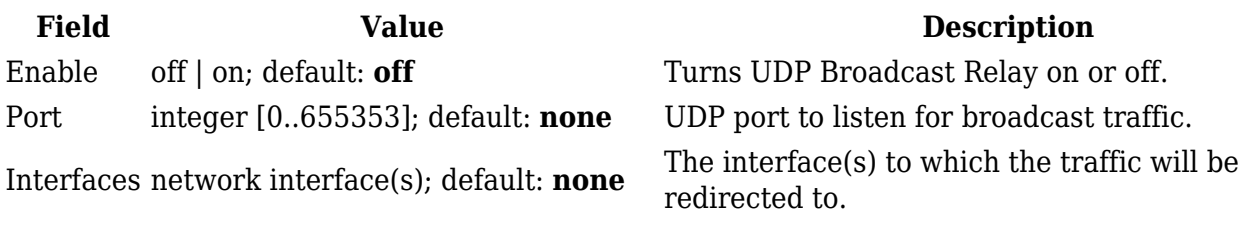

[[Category:{{{name}}} Network section]]